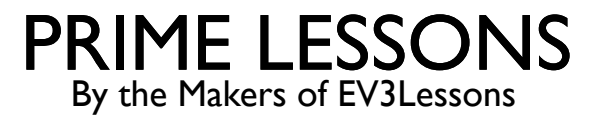

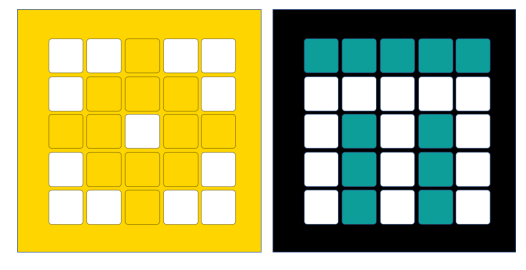

# DRAAIEN MET DE GYRO

#### DOOR SANJAY EN ARVIND SESHAN

VERTAALD ROY KRIKKE EN HENRIËTTEVAN DORP

Deze les maakt gebruik van SPIKE 3 software

# LESDOELSTELLINGEN

- Leer hoe u kunt draaien met de ingebouwde gyrosensor
- Leer hoe u het Wait Until Block met sensoren gebruikt
- ¢ Opmerking: hoewel afbeeldingen in deze lessen mogelijk een SPIKE Prime laten zien, zijn de codeblokken hetzelfde voor Robot Inventor

# BLOKKEN DIE JE NODIG HEBT IN DEZE LES

- ¢ Reporterblokken (Float/String) cijfers en tekst kunnen in ovale slots worden geplaatst. Ze kunnen sensorwaarden lezen of de in een variabele opgeslagen waarde ophalen.
- ¢ Booleaanse blokken hebben een waar- of onwaar-waarde en kunnen in zeshoekige slots worden geplaatst, zoals het wachtblok aan de rechterkant
- ¢ Wacht tot blok Net als het blok Wacht op seconden zorgt dit blok ervoor dat de uitvoering van het programma enige tijd wordt onderbroken. In dit geval wacht het programma totdat de voorwaarde in het Booleaanse blok waar is

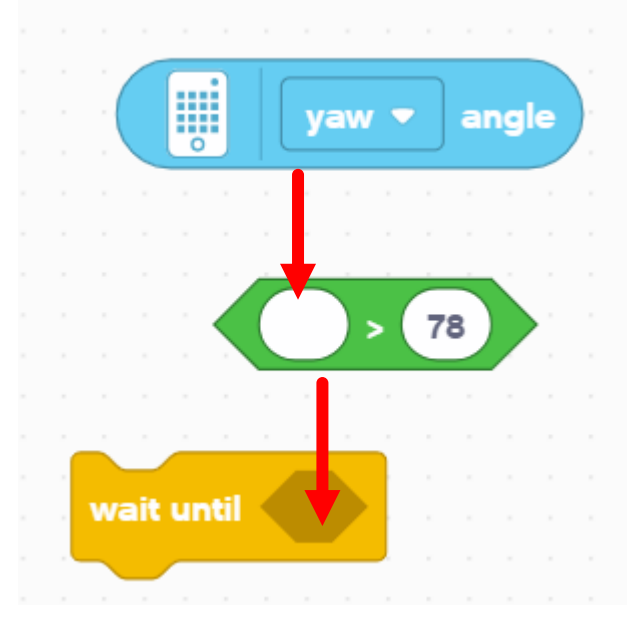

# ROBOTORIËNTATIE: YAW, PITCH EN ROLL

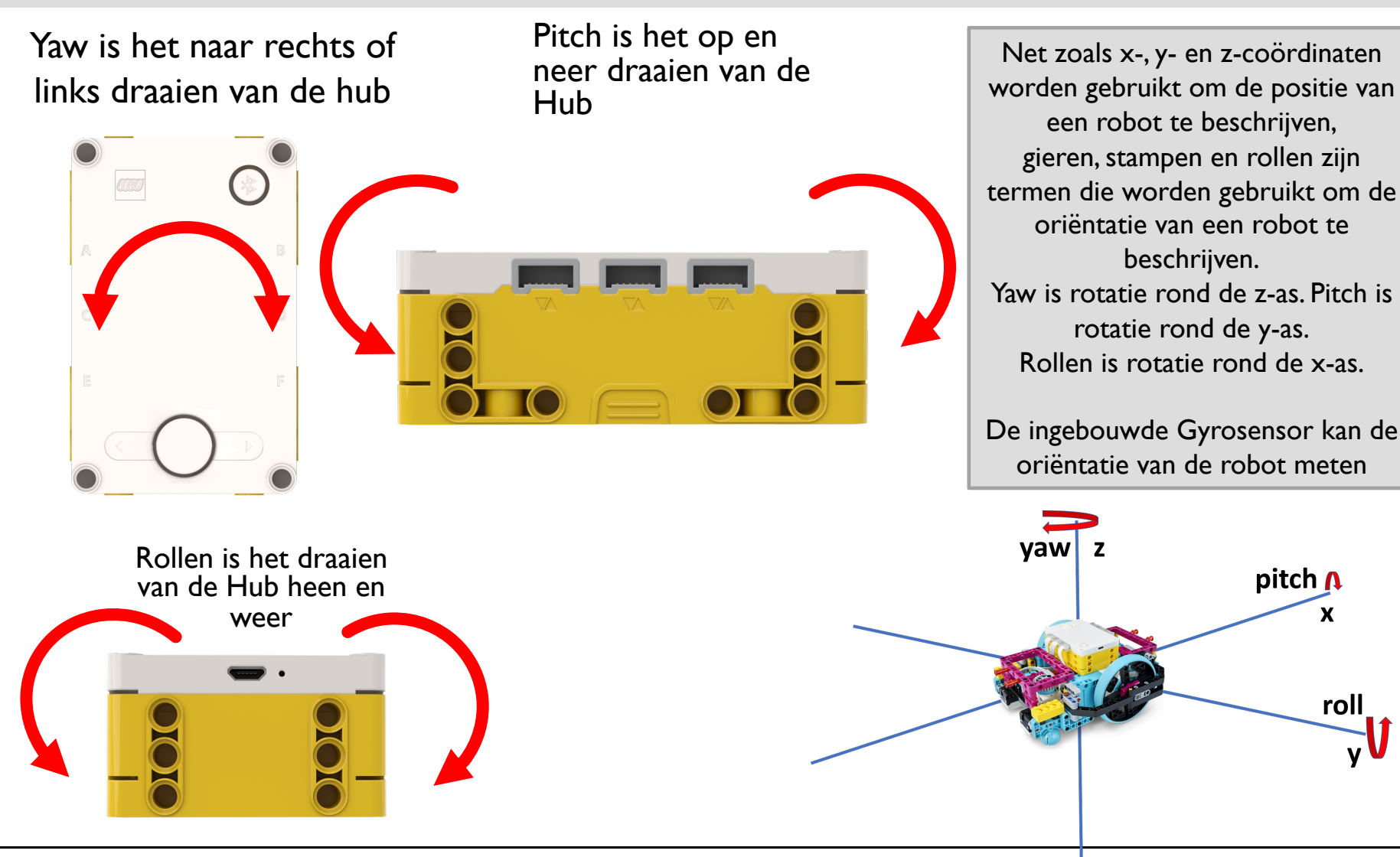

# GEBRUIK DE GYROSENSOR OM TE DRAAIEN

- ¢ De gyrosensor kan worden geprogrammeerd om het gieren, stampen en rollen van de naaf te meten
- ¢ Deze waarden kunnen worden gebruikt om te detecteren of de robot om de x-, y- of z-as is gedraaid
- In deze les zullen we ons concentreren op gieren, wat kan worden gebruikt om te bepalen of een robot naar links of naar rechts is gedraaid
- ¢ Voor stampen en rollen gebruikt de robot de zwaartekracht om te bepalen wat een nulwaarde is. Plat op de grond is 0 pitch en 0 roll.
- ¢ Voor het gieren heeft de robot geen kompas dat hem vertelt wat noord of zuid is. Daarom moet u de robot vertellen wat hij als nul moet beschouwen. Dit gebeurt met het blok "stel gierhoek in op 0".
	- ¢ Merk op dat met de klok mee positief is bij giermeting

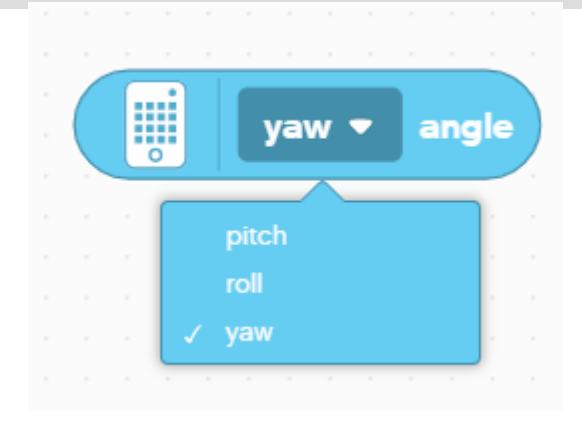

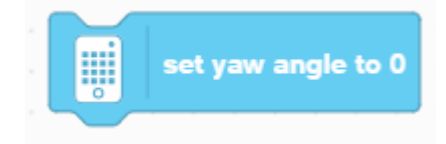

# UITDAGING I

- Schrijf een programma dat 90 graden naar rechts draait
	- ¢ Basisstappen:
		- ¢ Laat uw robot langzaam naar rechts draaien met behulp van het blok Begin bewegen met sturen
			- ¢ Gebruik hier lage snelheden om de bocht nauwkeuriger te houden
		- ¢ reset de hoek van de gyrosensor naar 0
		- ¢ Wacht tot de gierhoek van de gyro de gewenste graden heeft bereikt

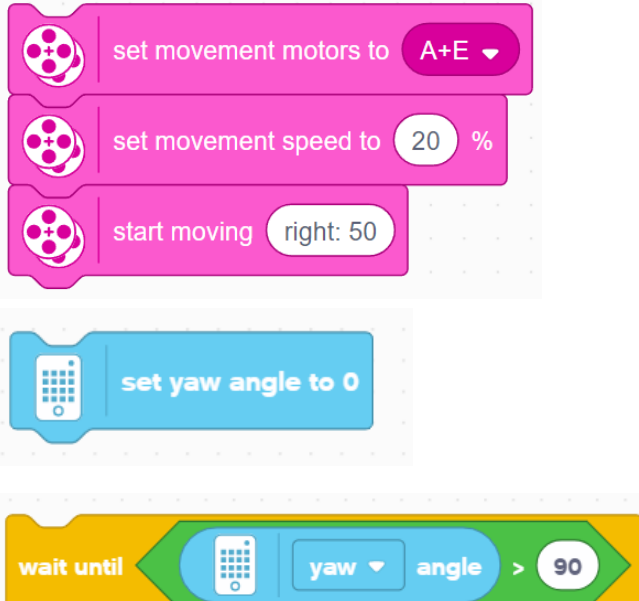

¢ Stop met bewegen

# BUG IN SPIKE 3

- ¢ Het kost wat tijd om de ingestelde gierhoek op blok 0 te zetten, maar gaat door naar het volgende blok voordat het voltooid is
- ¢ Het probleem is dat de code de controle bereikt of de gierhoek >90 is voordat de gierhoek wordt gereset, wat betekent dat als de gierhoek >90 vóór de reset wordt gelezen, de robot de bocht niet zal uitvoeren
	- ¢ Om dit op te lossen, moet je een wachtblok toevoegen na het gyro -resetblok en vóór de beurt. Er zijn twee manieren waarop u dit kunt doen
		- ¢ Wacht tot de gierhoek bijna 0 is
		- ¢ Wacht een korte tijd (ongeveer 0,05 seconden lijkt te werken)
- ¢ Houd er rekening mee dat sommige oplossingen die in deze les en andere lessen met bochten/de gyrosensor worden gegeven, dit wachtblok mogelijk niet bevatten
- ¢ De code zal functioneren zoals bedoeld in een zelfstandig programma, aangezien de gyro aan het begin van alle programma's automatisch wordt gereset, maar het kan zijn dat u een van deze methoden moet toevoegen totdat er een update is uitgebracht die deze bug verhelpt.

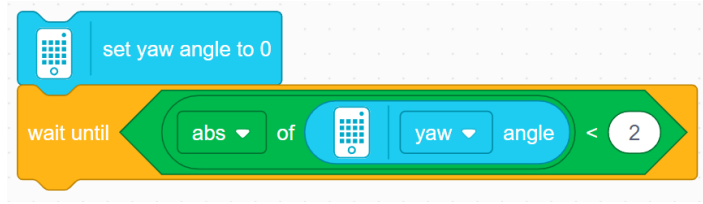

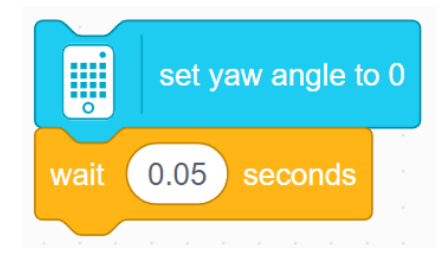

# UITDAGING 1 OPLOSSING

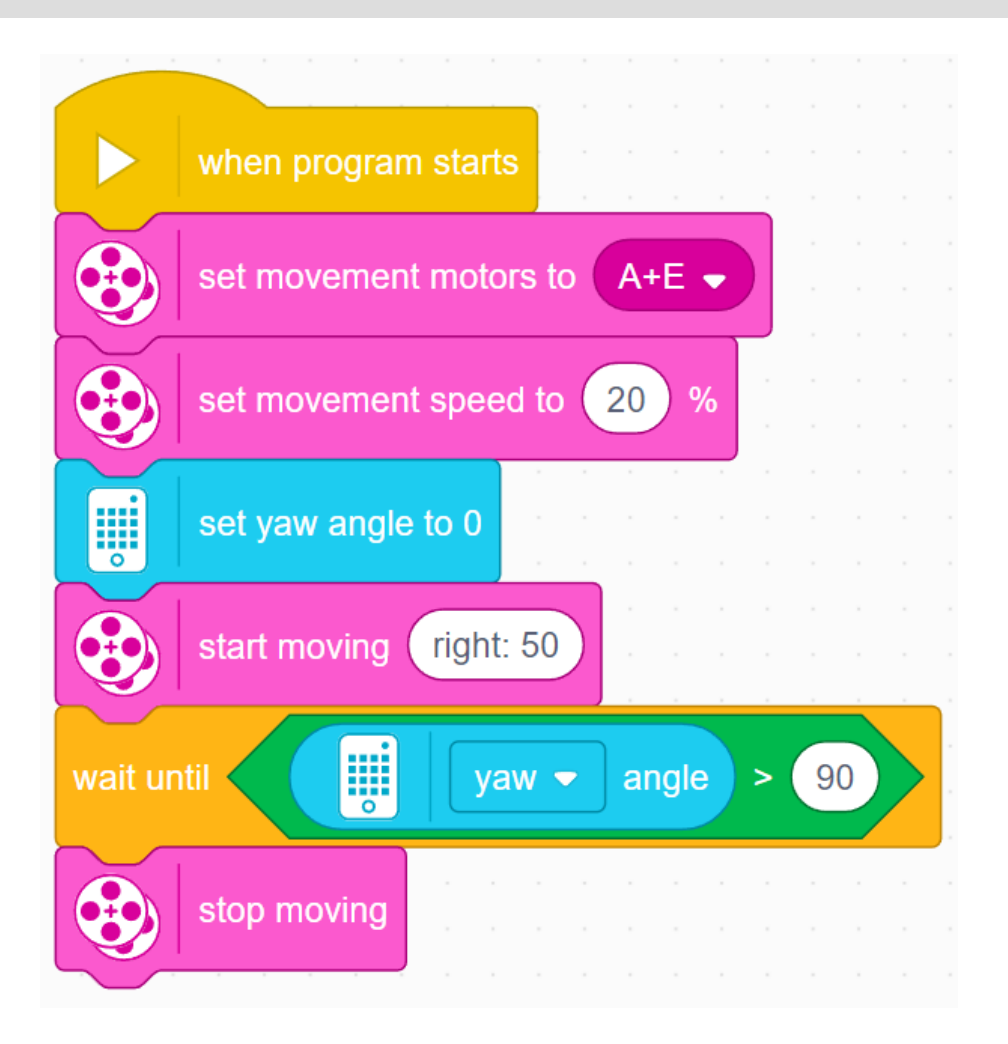

# RECHTS DRAAIEN VS. LINKS DRAAIEN

Om de richting van de bocht te veranderen, moet je:

- Verander welk wiel moet draaien
- 2. De uiteindelijke hoek moet -90 graden zijn in plaats van 90 graden
- 3. De vergelijking moet '<' zijn in plaats van '>', omdat de hoek kleiner wordt in plaats van groter

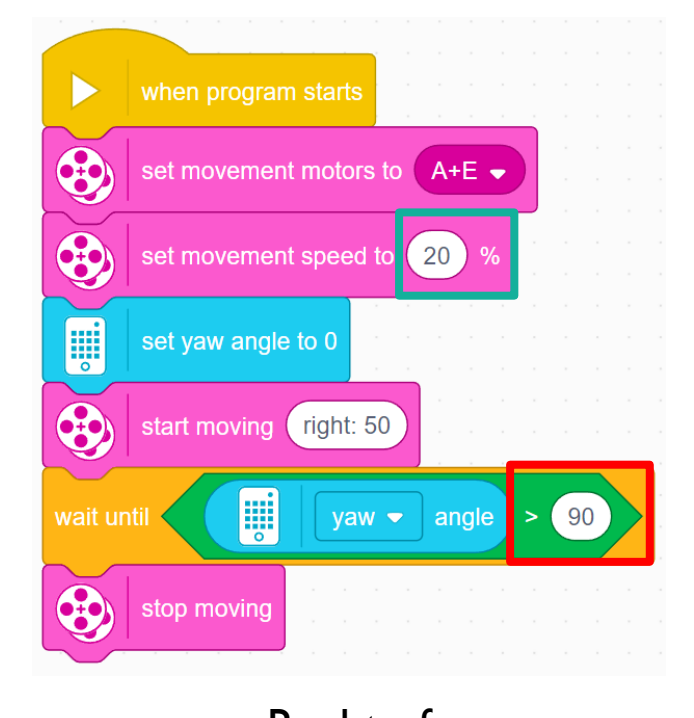

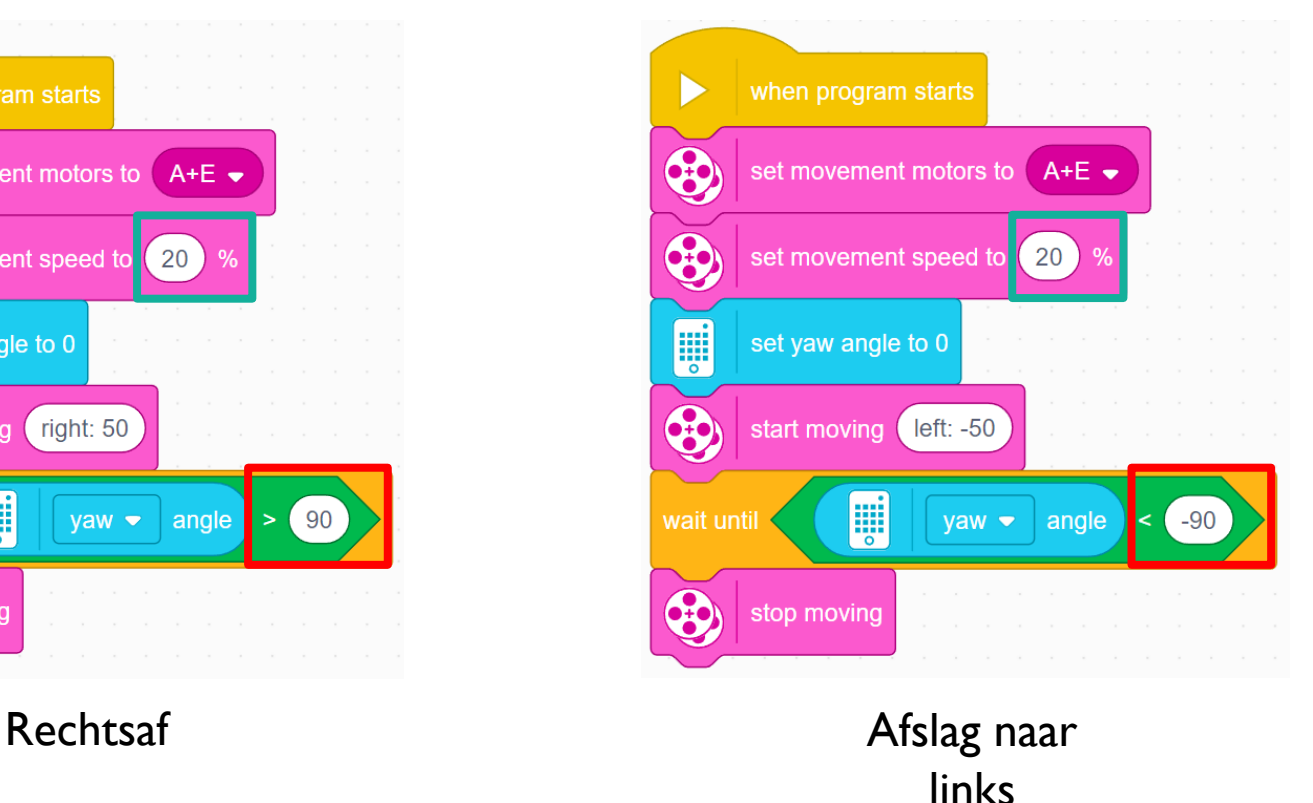

## ER ZIJN TWEE SOORTEN BEURTEN DIE JE KUNT DOEN

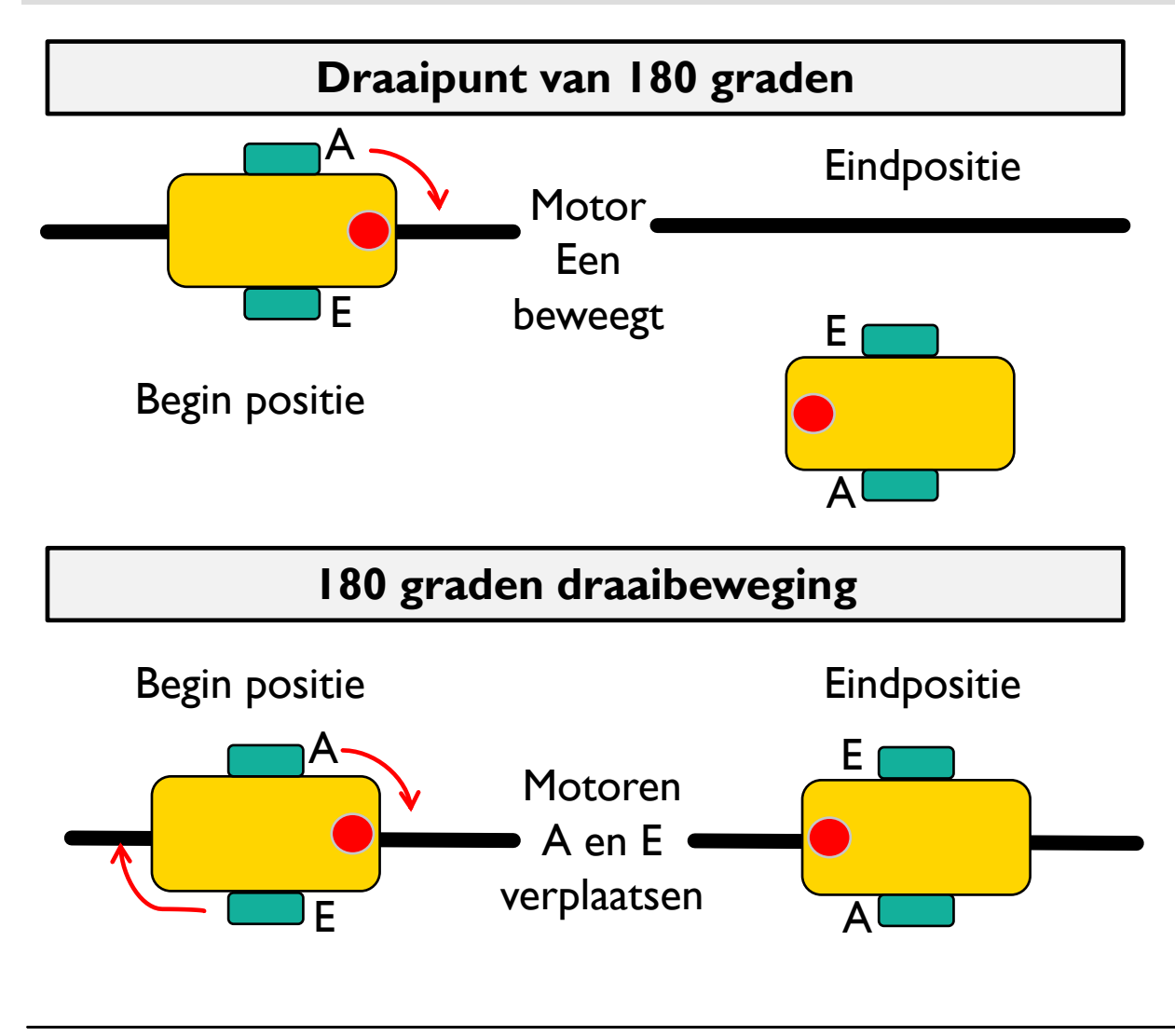

Merk op waar de robot in beide afbeeldingen eindigt na een bocht van 180 graden.

In de Spin Turn beweegt de robot een stuk minder en dat maakt Spin Turns zeer geschikt voor krappe posities. Spin-turns zijn meestal iets sneller, maar ook iets minder nauwkeurig.

Dus als u bochten moet maken, moet u beslissen welke bocht het beste bij u past!

# HOE U DRAAI- EN DRAAIBEURTEN MAAKT

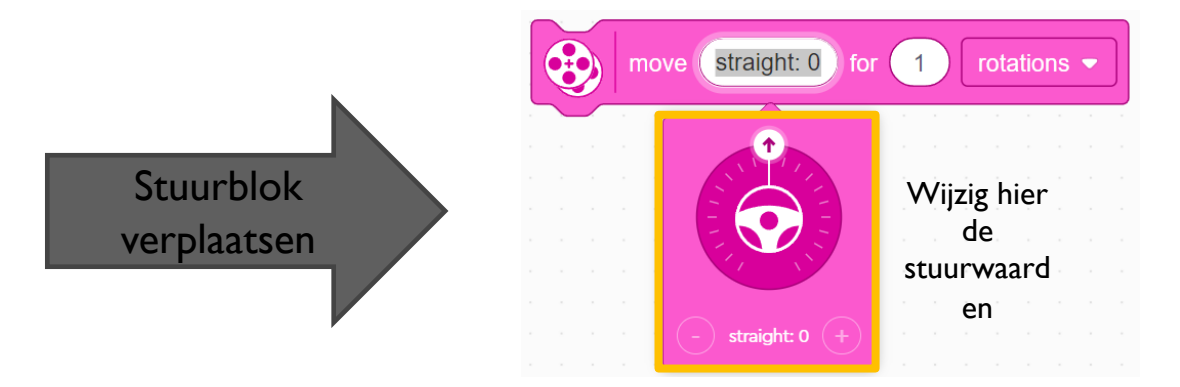

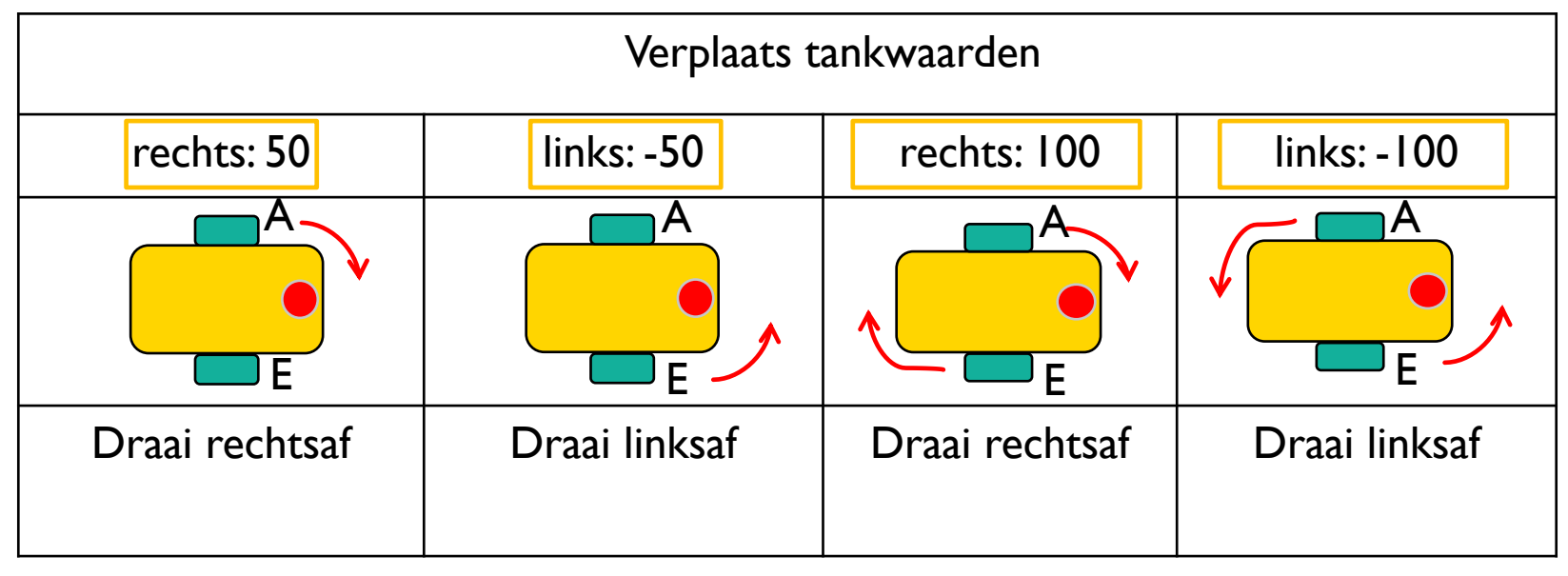

# UITDAGINGEN DRAAIEN

### **Uitdaging 1**

- Jouw robot is een honkbalspeler die naar alle honken moet rennen en terug moet naar de thuisplaat.
- Kun jij je robot programmeren om vooruit te rijden en dan naar links te draaien?
- Gebruik een vierkante doos of tape

### **Uitdaging 2**

- Jouw robot-honkballer moet naar het tweede honk rennen, zich omdraaien en terugkomen naar het eerste honk.
- Ga rechtdoor. Draai 180 graden en keer terug naar dezelfde plek.

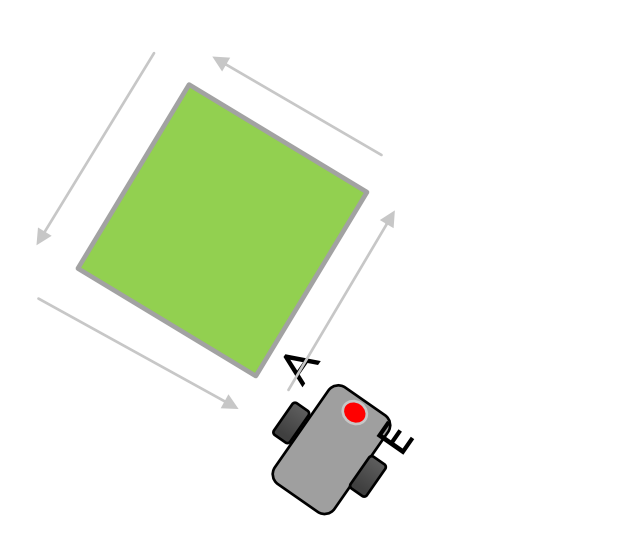

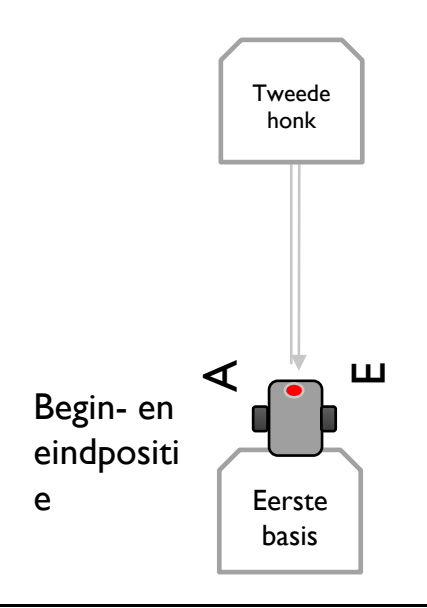

# UITDAGINGSOPLOSSINGEN

### **Uitdaging 1**

Je hebt waarschijnlijk een combinatie gebruikt van bewegend sturen om rechtdoor te gaan en **draaiende bochten** om rond de box te gaan.

### **Uitdaging 2**

Je hebt waarschijnlijk een spin-bocht gebruikt omdat deze beter is voor scherpere bochten en je dichter bij het startpunt brengt!

# **CREDITS**

- Deze les is gemaakt door Sanjay Seshan en Arvind Seshan voor Prime Lesso
- ¢ Deze lessen zijn door Roy Krikke en Henriëtte van Dorp vertaald in het **Nederlands**
- Meer lessen zijn beschikbaar op www.primelessons.org

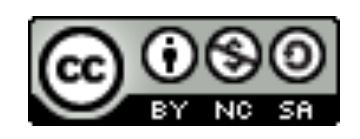

This work is licensed under a Creative Commons Attribution-NonCommercial-ShareAlike 4.0 International License.